## **The candidate will receive an email when the unit administrator shares the evaluation with them.**

From the email they receive, or the Faculty180 home page, the candidate will click on their case.

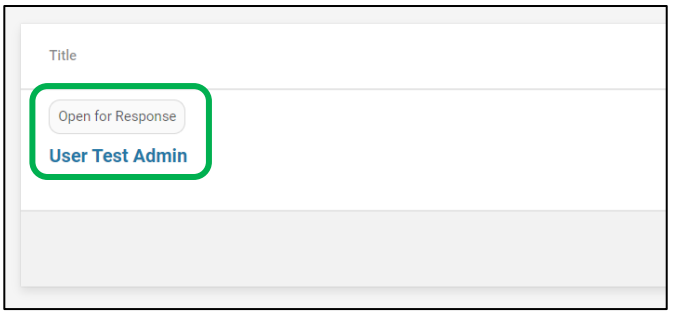

Within the case, the candidate will see a "Shared Committee Files" tab. Candidates can open and download the document. Then, candidates will click the "Send Response" button.

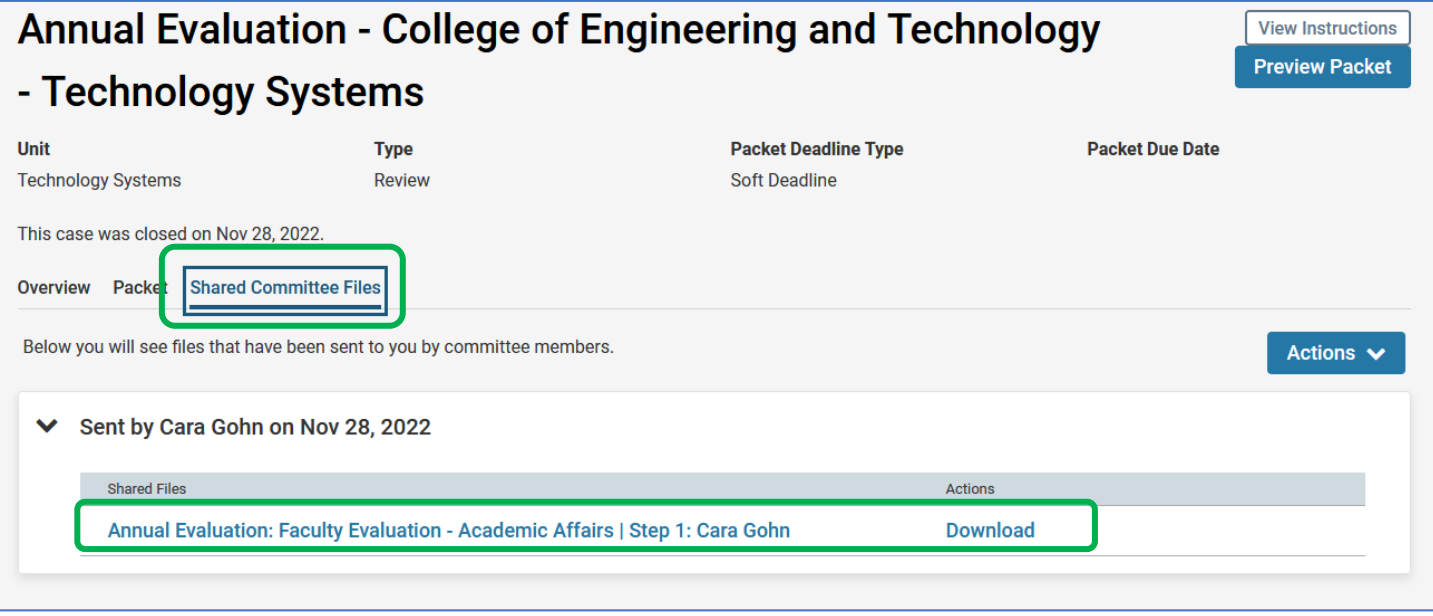